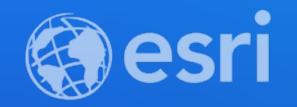

# ArcGIS Developer Subscription and Licensing

David Cardella

Euan Cameron

**2021 ESRI DEVELOPER SUMMIT** 

# **Agenda**

- **1. ArcGIS System: A developers' perspective**
- **2. Developing your solution: Tooling and software**
- **3. Deploying your solution**

# ArcGIS System: A Developers Perspective

# ArcGIS | A Developer's View

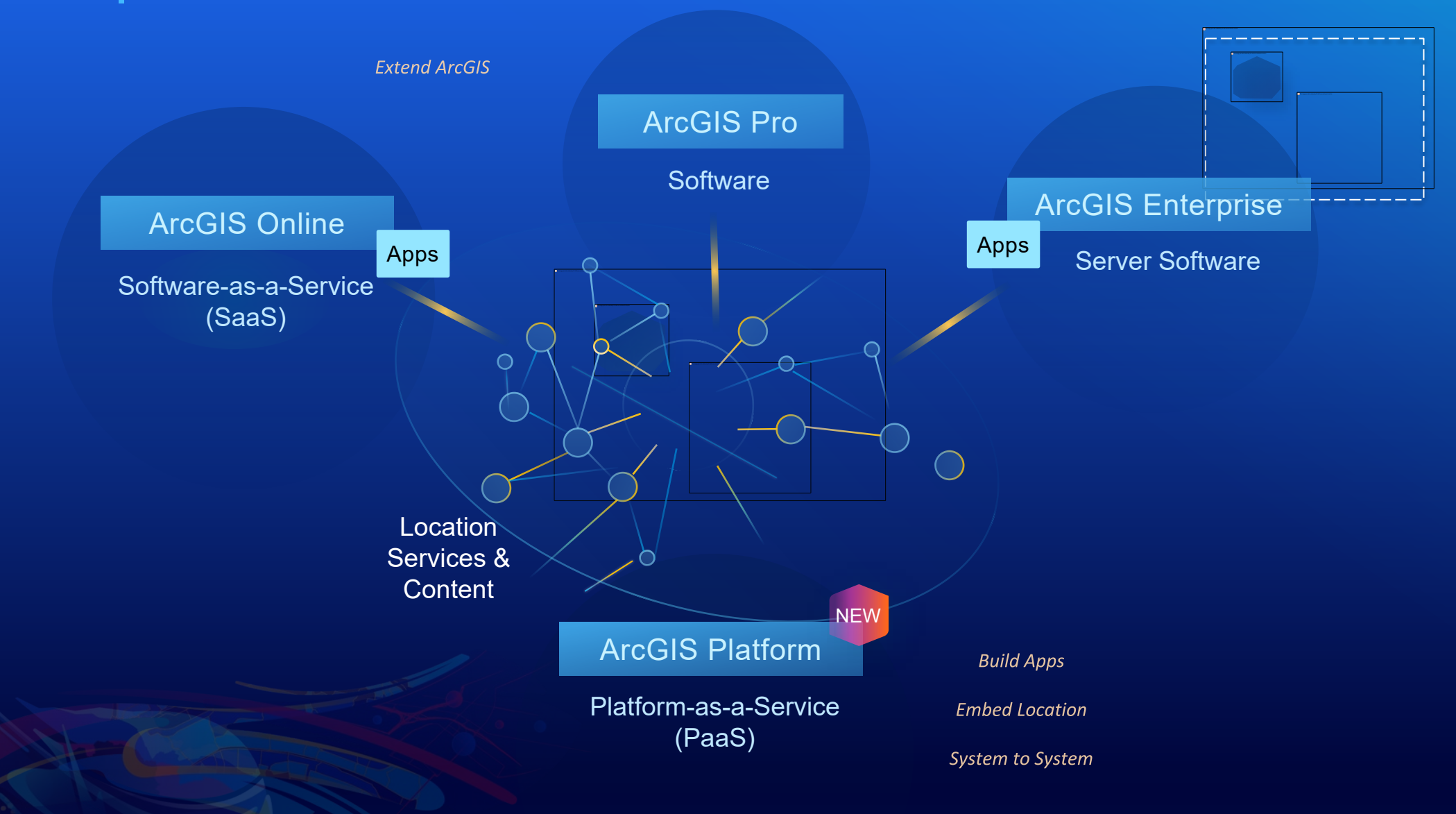

# ArcGIS Platform | A Location Platform-as-a-Service

### **Location Services**

Content & **Capabilities** 

The image part with relationship ID rId5 was not found in the file.

### **Developer Experience**

Mapping APIs Open-Source Mapping Libraries Developer Resources

### **Business Model**

Consumption-Based

*An Intuitive Developer Experience for Accessing and Using ArcGIS Platform*

# ArcGIS A Developer's View

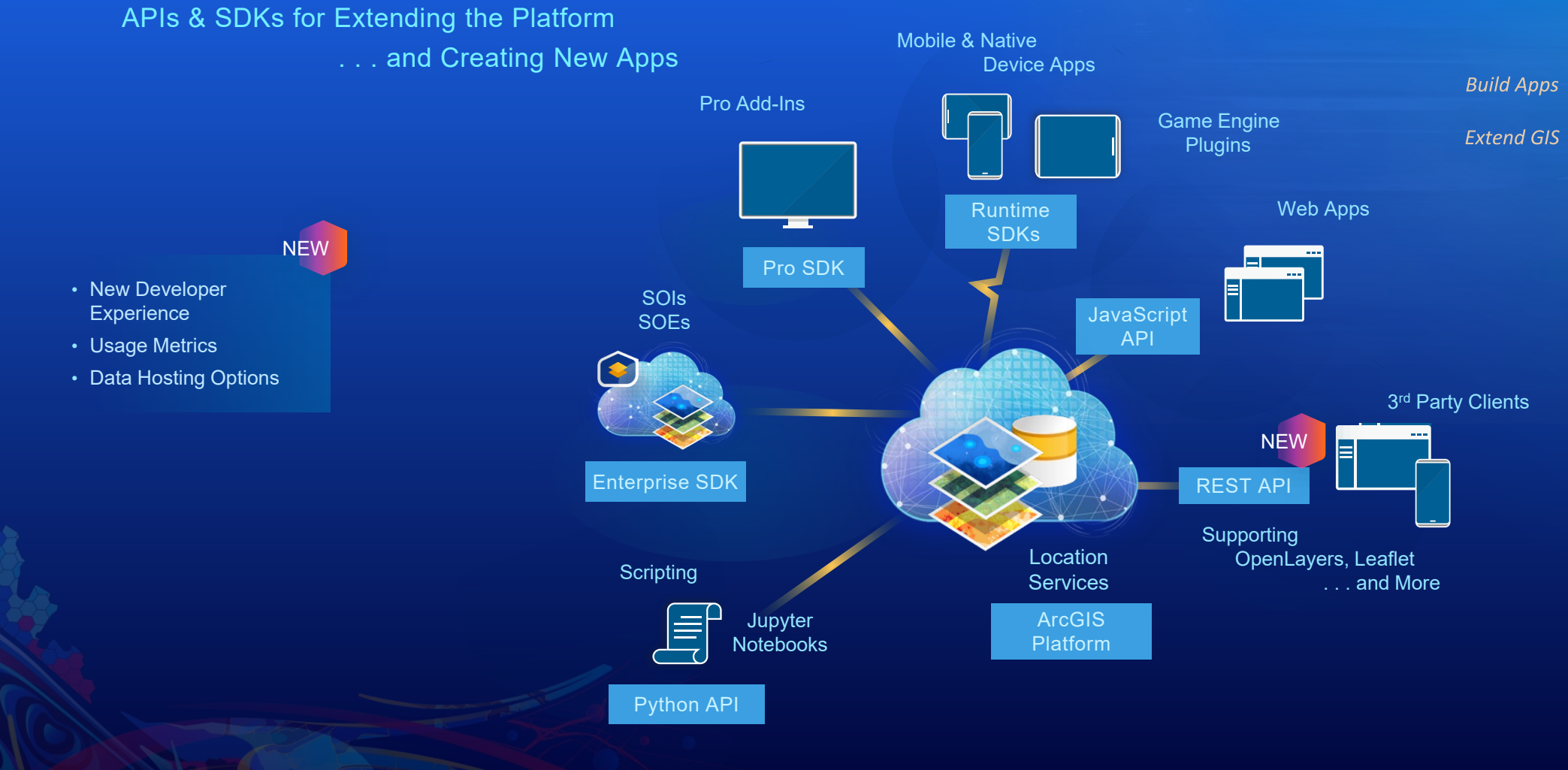

*Bringing Powerful Spatial Tools and Location Services to All Developers*

# **Building Apps**

### **ArcGIS Client APIs**

- **ArcGIS REST API**
- **ArcGIS API for JavaScript**
- **ArcGIS Runtime APIs**
- **ArcGIS Maps SDK for Game Engines**
- **ArcGIS API for Python**
- **APIs architected to take full advantage of the Web GIS Pattern**

### **Open Source Client APIs**

- **ArcGIS Rest JS**
- **Leaflet**
- **Open Layers**
- **Mapbox GL JS**

- **ArcGIS services architected to work with Open Source APIs**

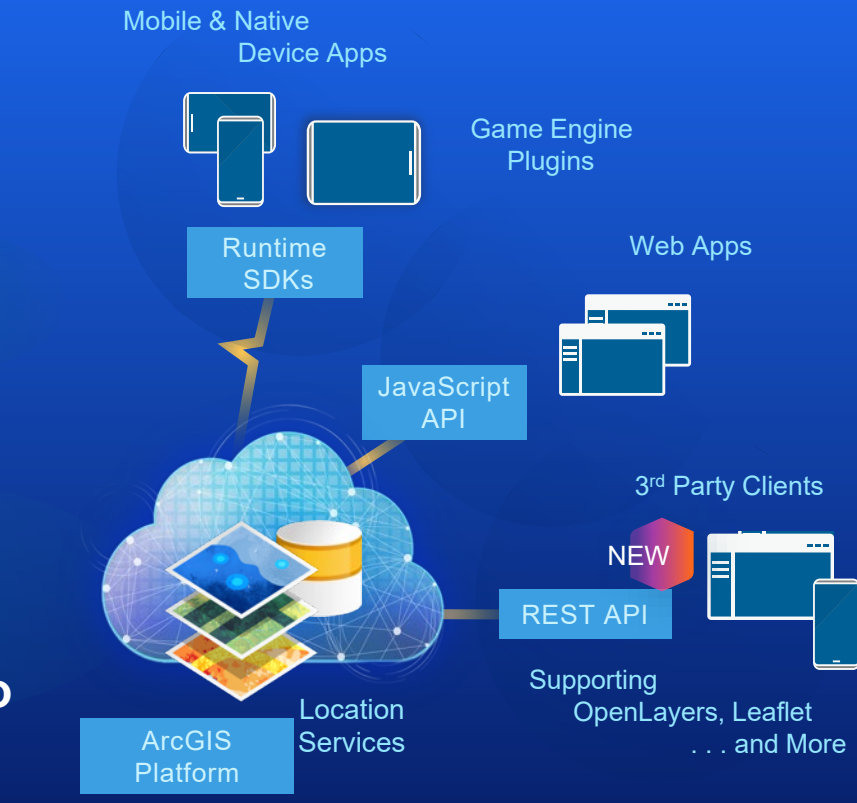

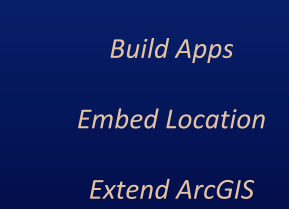

# Web APIs and Native SDKs

# **ArcGIS REST API**

- ArcGIS Platform and ArcGIS Enterprise services are RESTful services
- Over 25 service types
- Grouped into 4 sub categories
	- Location based services
	- GIS services
	- Users, groups and items services
	- Enterprise administration services
- Higher level APIs wrap these REST services
	- Simplifies development
		- Presents capability in a more familiar environment
	- The underlying REST service can still be access directly if required

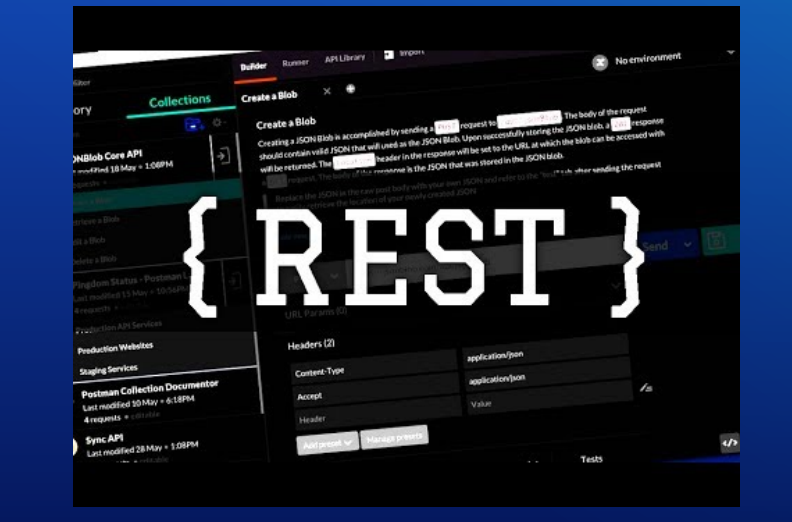

## **ArcGIS API for JavaScript**

- A modern JavaScript API for Web GIS
- Supports 2D and 3D visualizations
- Mobile-first design
- Data-driven visualization
	- Turn data into information
	- Smart Mapping
- Client-side engine
	- Geometry, projection, queries

*Supports Elegant and Engaging User Experiences*

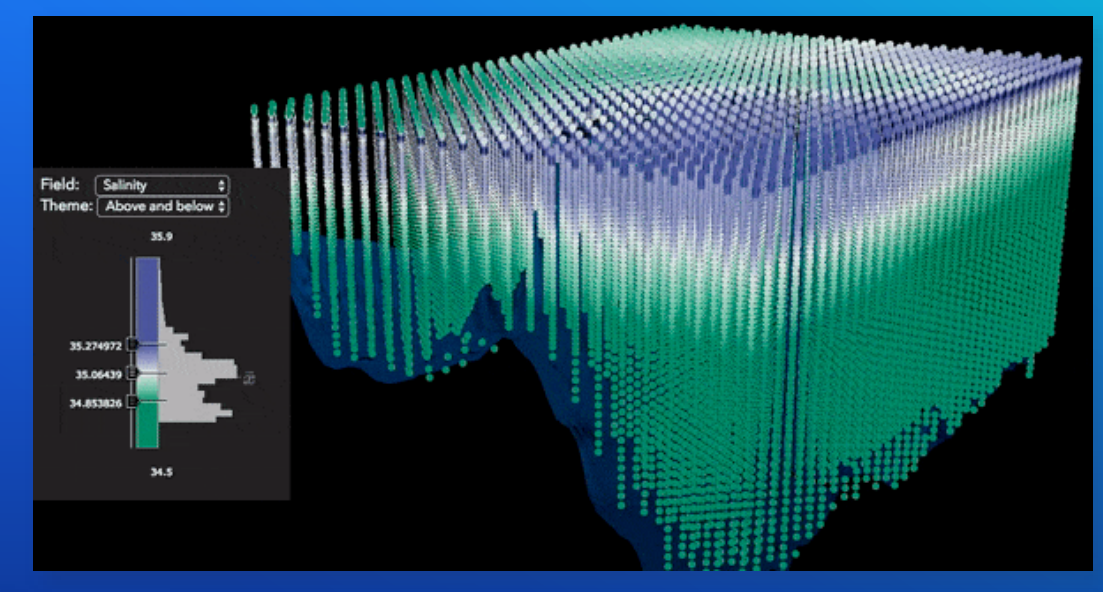

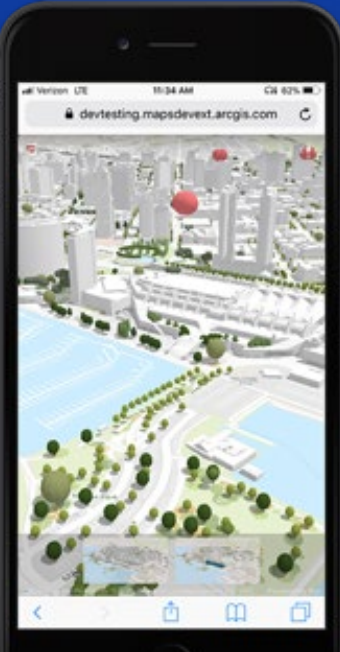

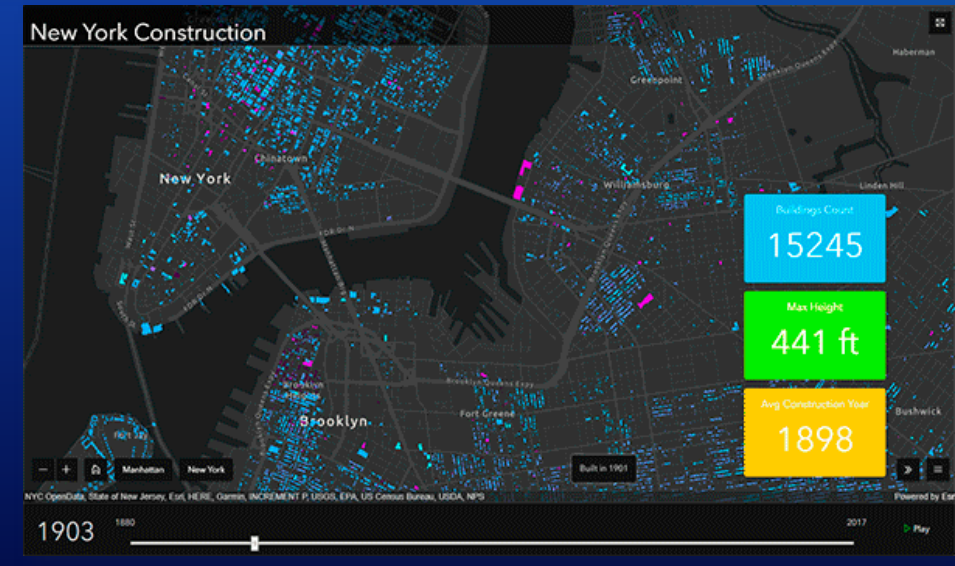

### **Open Source Web APIs**

• **Several open source APIs are supported**

- **Esri**
	- **Esri Leaflet**
	- **ArcGIS Rest JS**
- **Third Party**
	- **Open Layers**
	- **Mapbox GL JS**

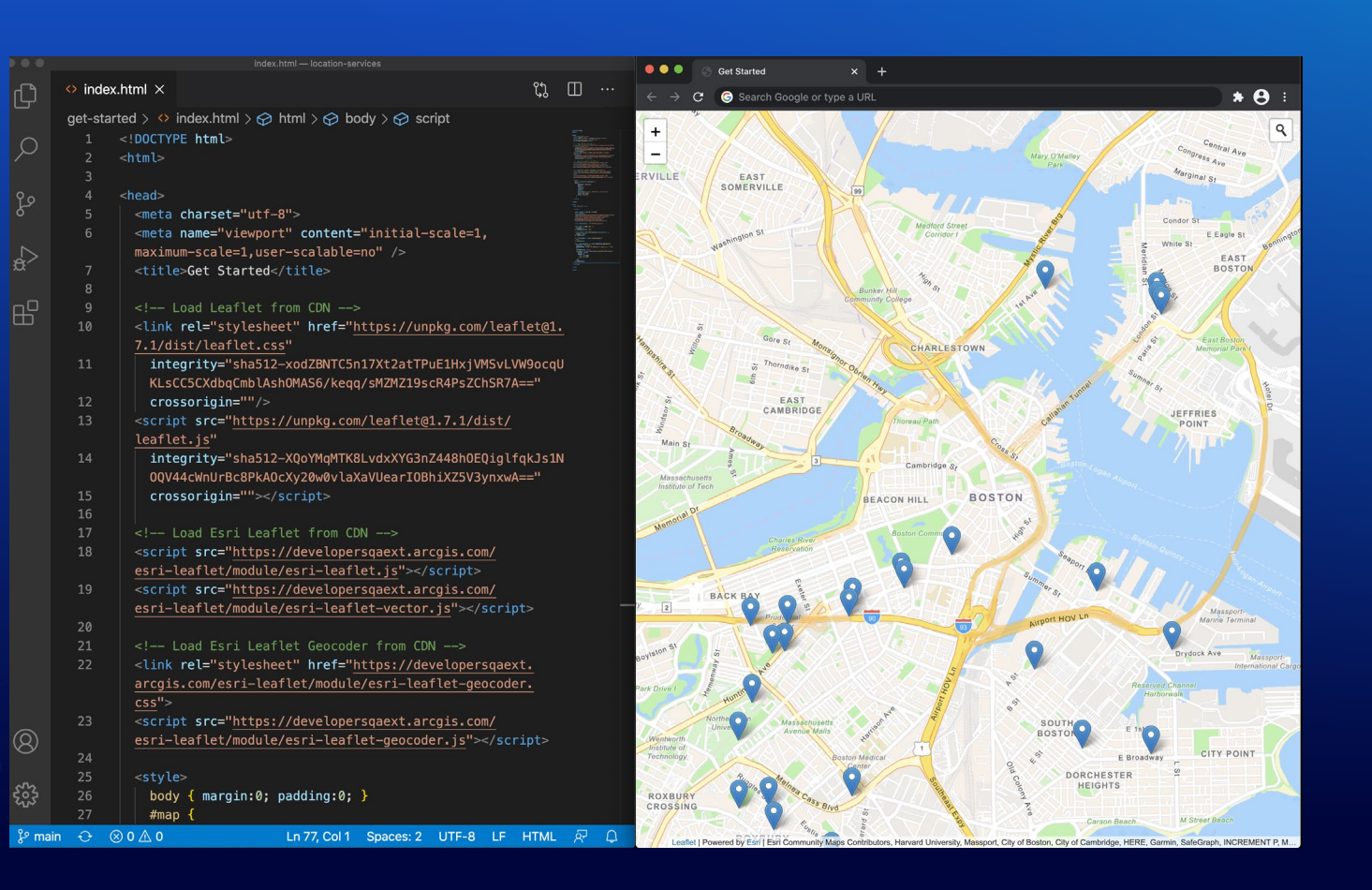

# **ArcGIS Runtime SDKs**

- Native application development
- Advanced Cartography
- Excellent client to your web GIS
- Work Offline
- Cross-Platform and Cross-Device
- Distribute to App Stores

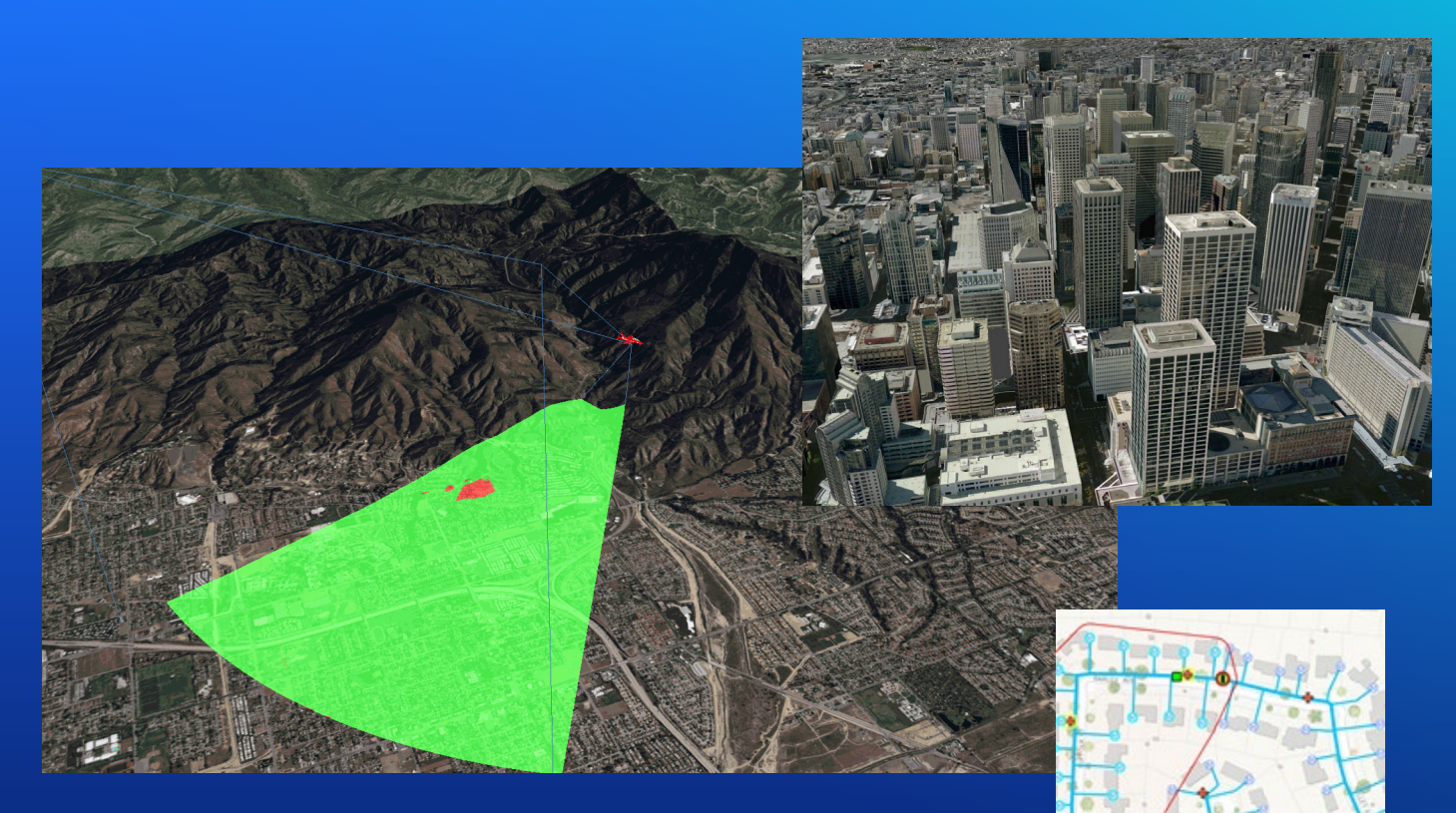

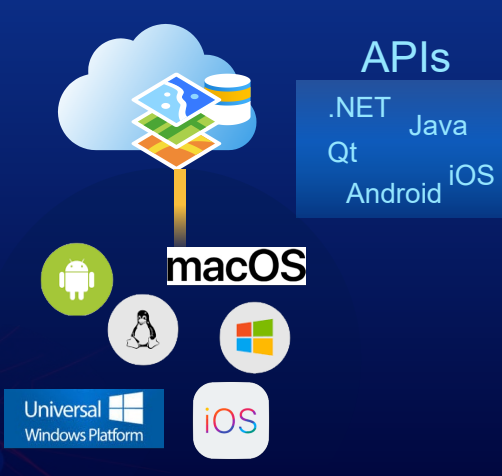

# **ArcGIS Maps SDK for Game Engines**

- **ArcGIS Maps SDK for Unity**
- **ArcGIS Maps SDK for Unreal Engine**

- **Deliver as plugins**
- **APIs to access ArcGIS services and local data**
- **Support local and global (open world) 3D experiences**
- **Honor real world, geographic coordinate space**
- **Include SDK resources**

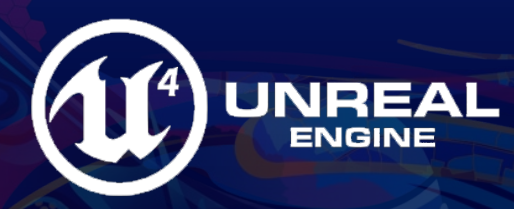

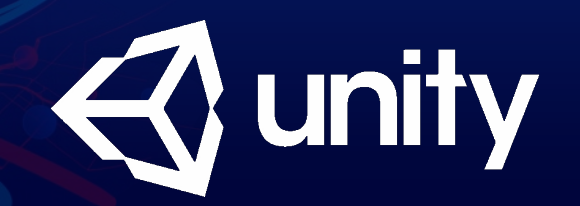

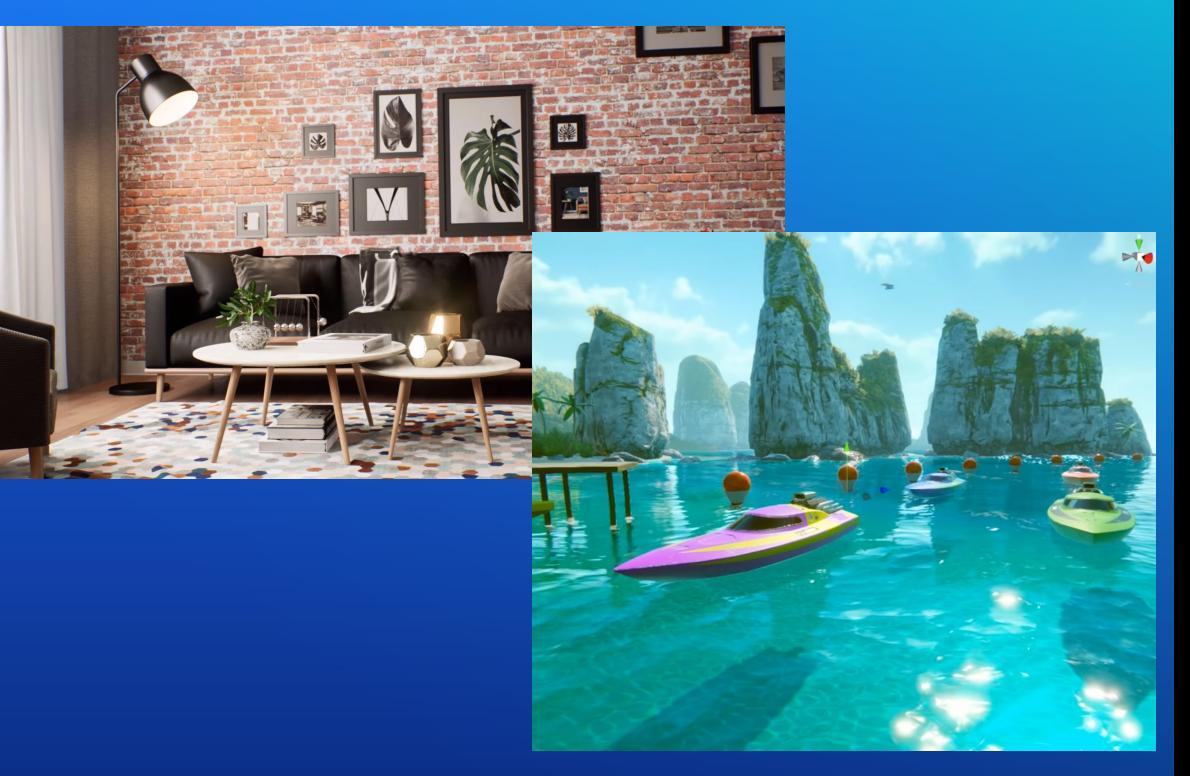

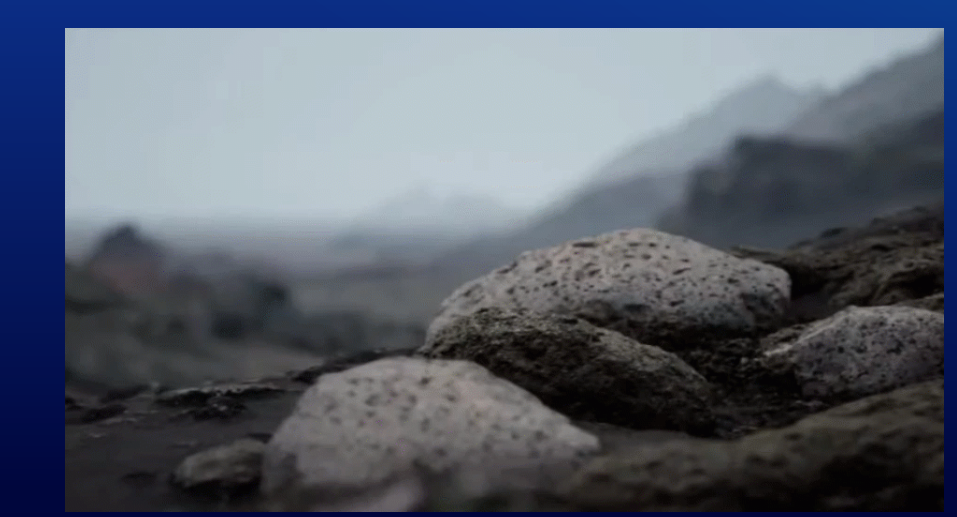

# Scripting APIs

### ArcGIS Python API

**A Whole New Way to Experience and Leverage ArcGIS**

- Analytics Data Science
- Scripting and Automation
- System Administration

#### $\equiv$  ArcGIS | Finding Zones For a New Restaurant Using Clustering last checkpoint: a few seconds ago (unsaved changes) Q  $\hat{\Lambda}$ # Loop through each file and publish it as a service for current sd file in sd file list: ⊕ Add **Z** Analysis **D** Files < Share Q Inf item = gis.content.add({}, data\_dir + current\_sd\_file) # .sd file is uploaded and a .sd View Insert Cell Kernel Help file item is created  $\mathbb{E}$  + 3  $\mathcal{C}$   $\mathbb{E}$  +  $\rightarrow$  HRun  $\mathbb{E}$  C  $\rightarrow$  Markdown  $\rightarrow$   $\mathbb{E}$  Markdown  $\rightarrow$ published\_item = item.publish() # .sd file item is published and a web Layer item is created In [59]:  $\#$  Remove existing Layer of restaurant hot spots (if one exists) gis.content.delete\_items( display(published\_item) gis.content.search(f'restaurant\_hotspots\_01 owner:{me.username}')) # Run optimized hot spots, using sales volume as the analysis field Nursing home locations restaurant\_hot\_spots\_item = features.analyze\_patterns.find\_hot\_spots(<br>restaurants\_item, analysis\_field='salesvol', Presents the locations of Nursing Homes for Department of Social and Health Services, Wasington State. R Feature Layer Collection by demo\_deldev output\_name='restaurant\_hotspots\_01', gis=gis Last Modified: December 15, 2016 In  $[67]$ : # Create a map of Pittsburgh to show hot spot outputs hot\_spots\_map = gis.map("Pittsburgh")<br>hot\_spots\_map.add\_layer(restaurant\_hot\_spots\_item) 0 comments, 0 views hot spots map.zoom = 10 hot\_spots\_map  $Out[67]$ WA DSHS admin boundaries DSHS - Department of Social and Health Services regions defines three geographic areas within the State of Washington, USA for the purposes of administering services to customers and coordinating with partners and stakeholders.[Map Image Layer by demo deldev Last Modified: December 15, 2016 0 comments, 0 views Scripts Jupyter

ArcGIS **Notebooks** 

#### Command Line

Python 3 O | ⊙

#### an Administrator: Anaconda Prompt - python  $\Box$ -<br>Python 3.6.0 |Anaconda 4.3.0 (64-bit)| (default, Dec 23 2016, 11:57:41) [MSC v.1900 64 bit (A<br>Type "help", "copyright", "credits" or "license" for more information. >> from arcgis.gis import GIS >>> my\_gis = GIS()<br>>>> my\_gis.properties "analysisLayersGroupQuery": "title:\"Living Atlas Analysis Layers\" AND owner:esri",<br>"basemapGalleryGroupQuery": "title:\"United States Basemaps\" AND owner:Esri\_cy\_US",<br>"colorsetsGroupQuery": "title:\"Esri Colors\" AND ow "defaultBasemap" "baseMapLayers": "url": "https://services.arcgisonline.com/ArcGIS/rest/services/World\_Topo\_Map/MapServer", "currentVersion": 10.3,<br>"serviceDescription": "This map is designed to be used as a basemap by GIS professionals and as a reference anyone. The map includes administrative boundaries, cities, water features, physiographic features, parks, landma

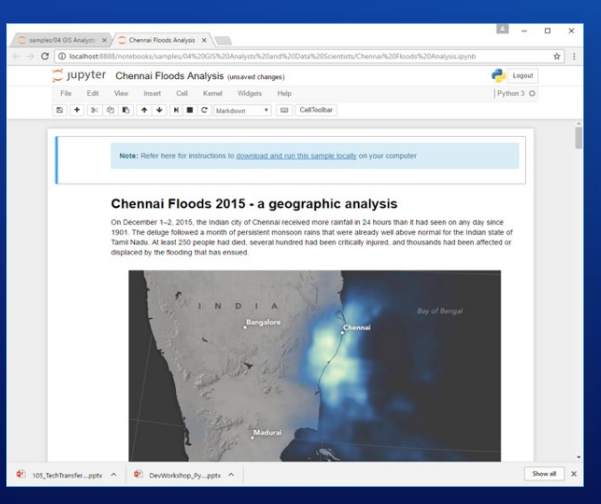

Notebooks

#### [https://developers.arcgis.com/python/](xhttps://developers.arcgis.com/python/)

# Extension SDKs

## **ArcGIS Extending SDKs**

- **Extension SDKs allow developers to customize ArcGIS for their specific workflows**
- **SDKs are designed and built specifically for this purpose**
- **ArcGIS Pro SDK for .NET**
- **ArcGIS Enterprise SDK**

### ArcGIS Pro

**Customizing and Extending ArcGIS Pro**

- Configure UI through settings and workflows through tasks
- Automate using geoprocessing and Python
- Extend with your own custom tools and solutions using the Pro SDK for Microsoft .NET

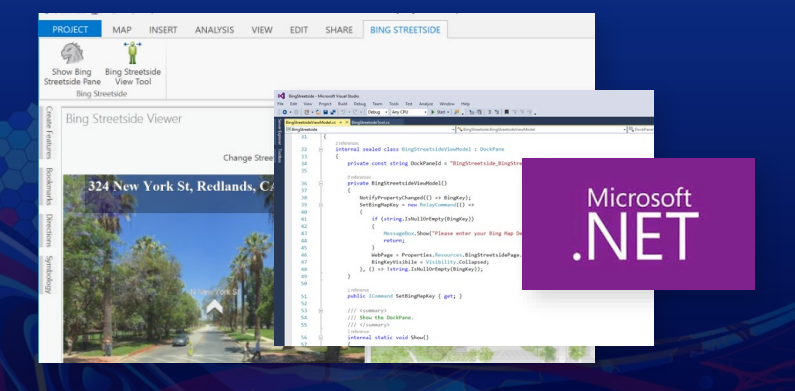

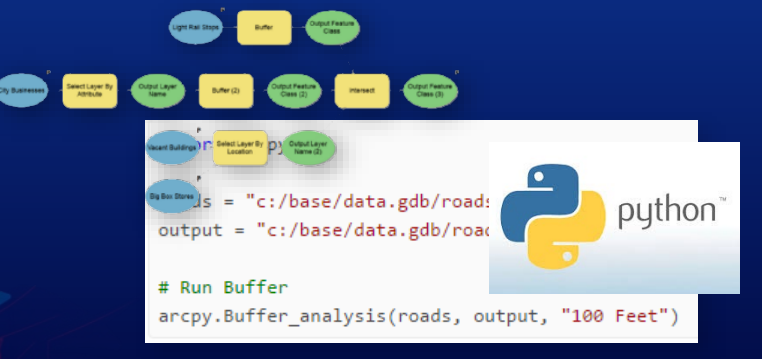

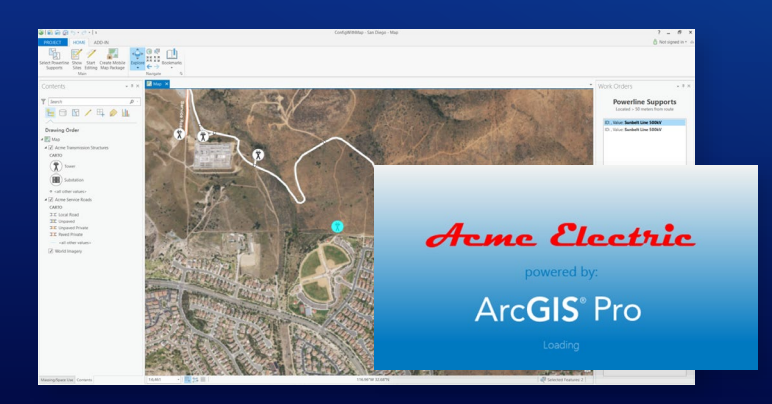

## **ArcGIS Pro .NET SDK**

**Customizing and Extending ArcGIS Pro**

- **Framework designed specifically to support customization**
- **Microsoft .NET – using Visual Studio 2017/2019**
- **Extensibility patterns supported with SDK:** 
	- **Add-Ins – Develop tools and new functionality to extend Pro**
	- **Managed Configurations -branding, start-up experience, streamline UI**
	- **Plug-in Data sources – Develop custom data source formats**
	- **CoreHost Applications – Standalone apps for 64-bit Geodatabase and geometry access**

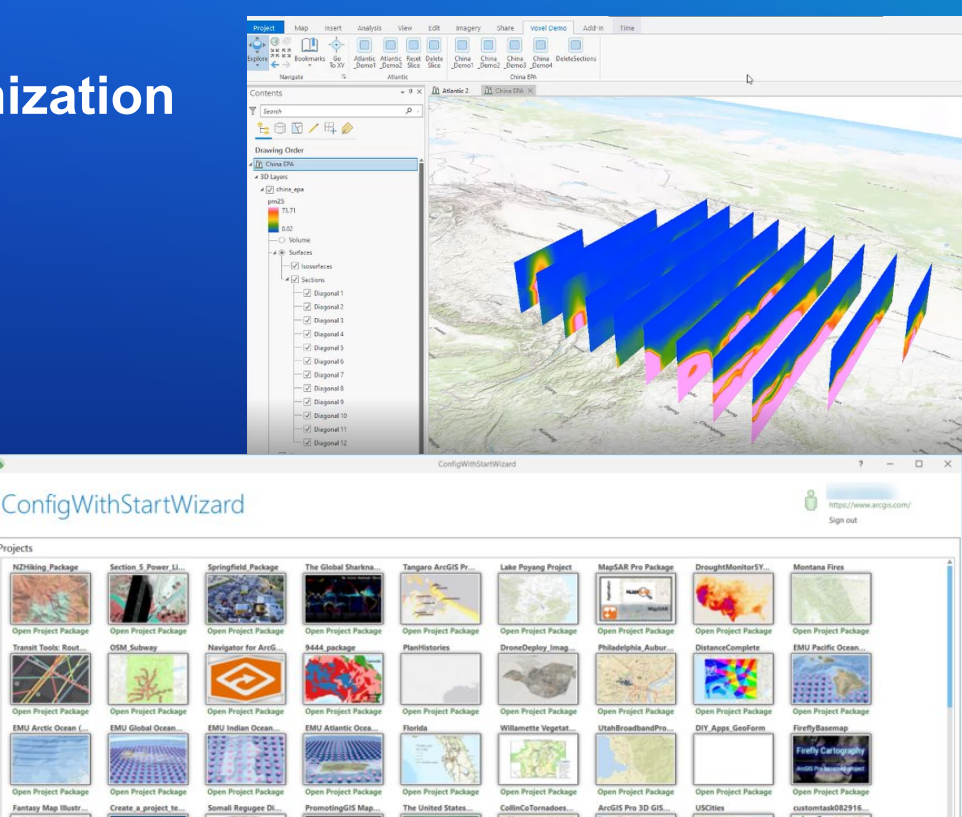

### **ArcGIS Enterprise SDK**

**Extending ArcGIS Pro Compatible Services**

- Extending ArcGIS Pro-based services
	- Building Server Object Extensions (SOEs)
	- Building Server Object Interceptors (SOIs)
	- Supports Map and Image services
- SDK for Java and .NET developers
- IDE integration for Eclipse (Java) and Visual Studio (.NET)

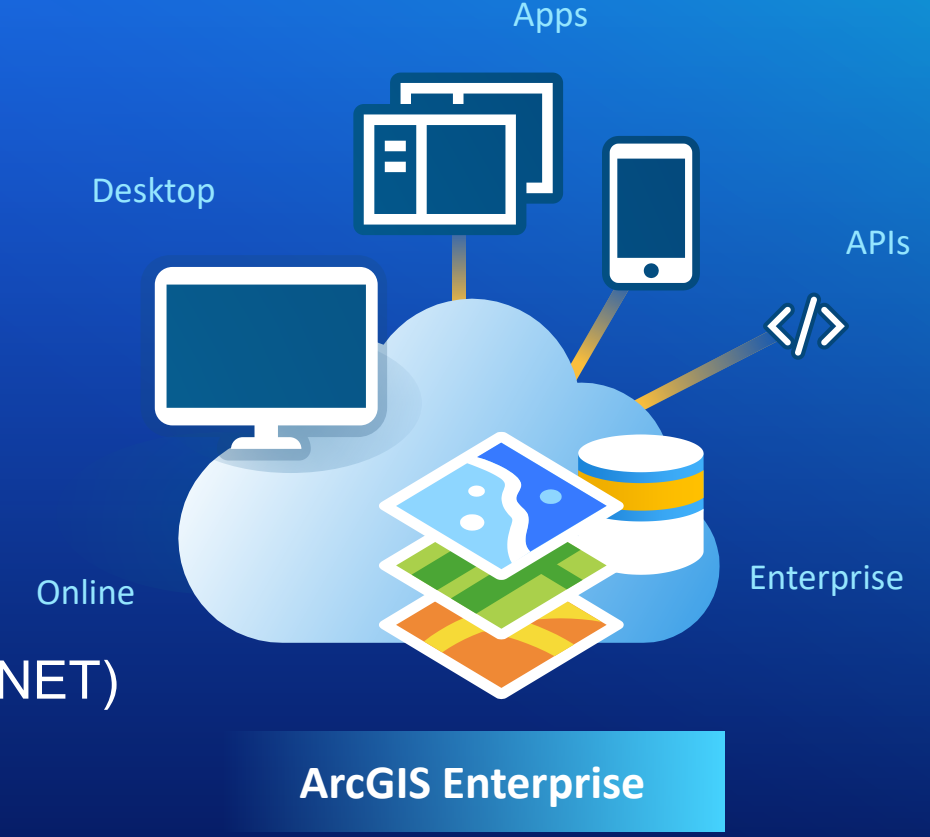

# Developing your solution

# **Purchase Software**

**Or**

# **ArcGIS Developer Subscription**

# **ArcGIS Developer Subscription**

#### **Plans Tailored to What You Do**

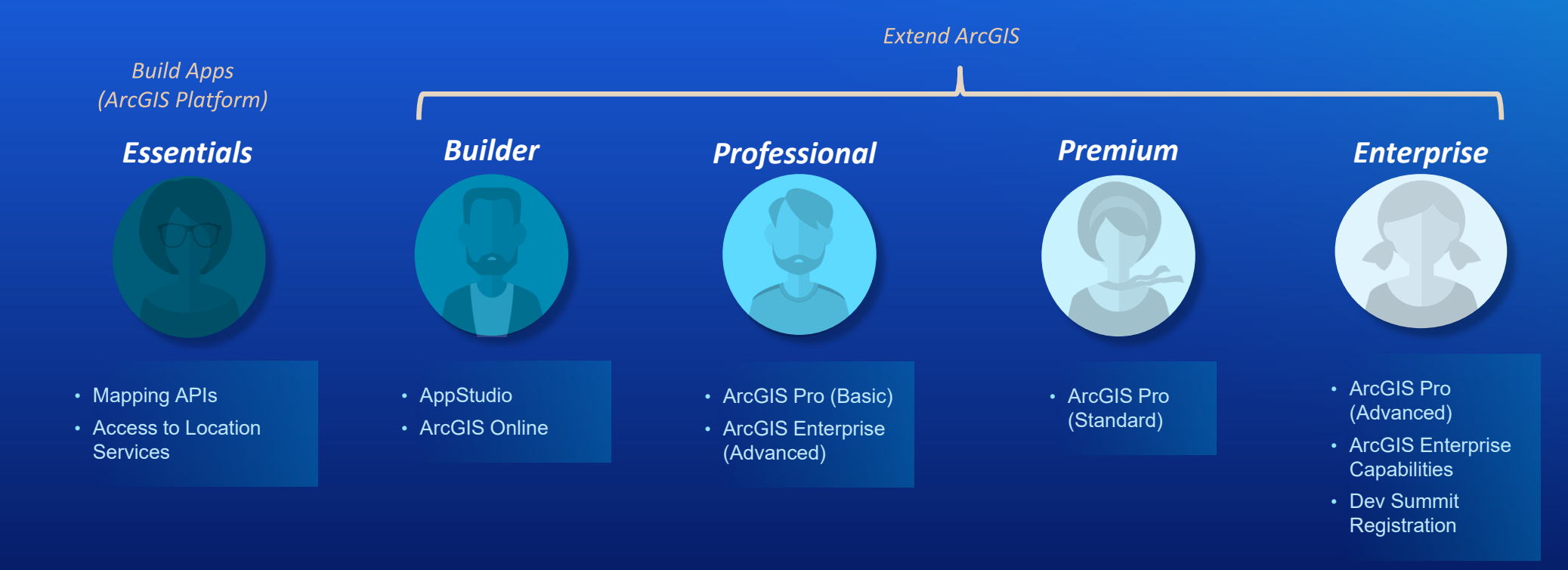

# Deploying your solution

# **Areas To Consider When Deploying Apps**

- **1. Use of location services**
- **2. Mapping libraries**
- **3. Extending ArcGIS**

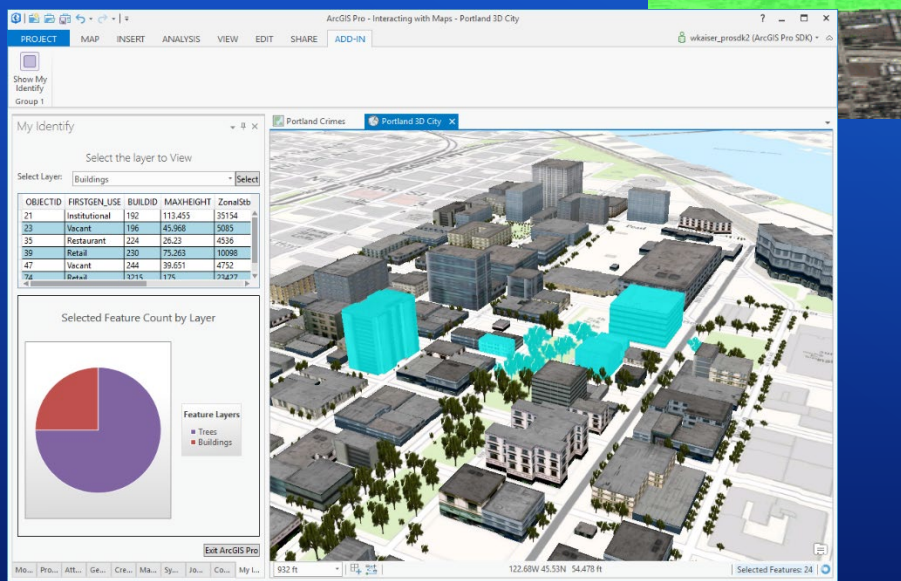

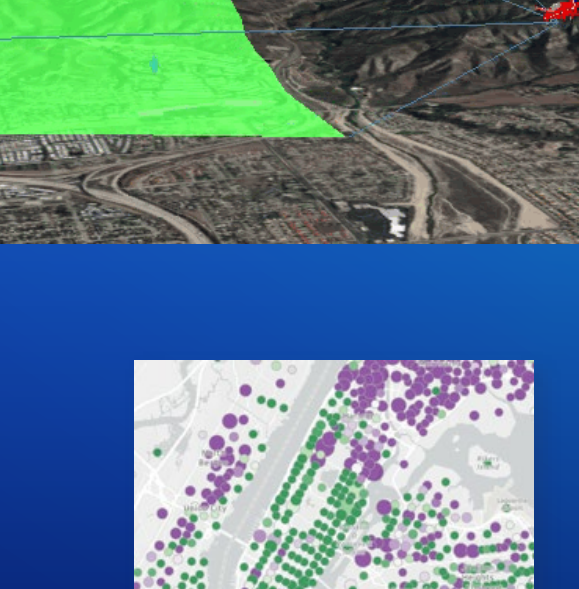

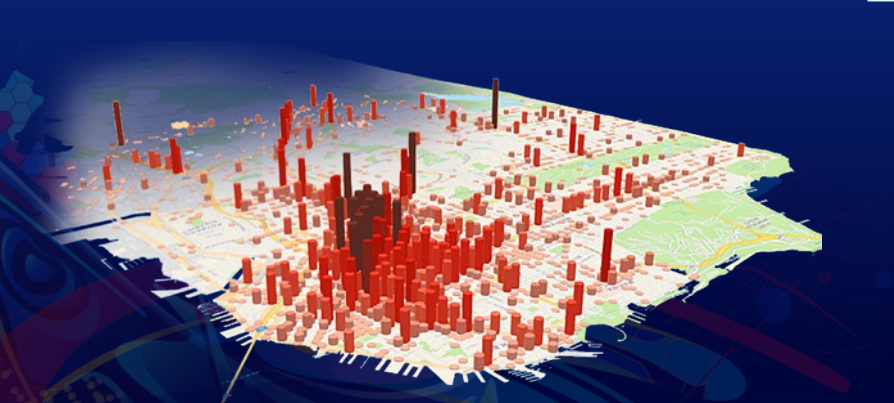

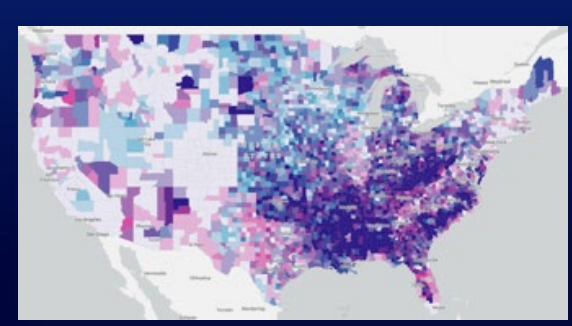

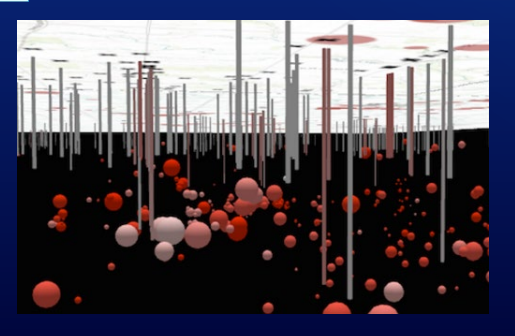

# **Deploying Solutions (1/3)**

### **ArcGIS Platform Location Services**

• **Business model depends on the product you deploy with**

- **Stand alone apps that leverage ArcGIS Platform**
	- **Fully consumption based**
	- **Currency is U.S. Dollars**
- **Apps that extend ArcGIS Online, Pro**
	- **Consumption and subscription based**
	- **Currency is credits**

## **Deploying Solutions (2/3)**

### **Mapping Libraries**

- **JavaScript API**
	- **Unlimited free deployments**
- **Third party mapping libraries**
	- **Unlimited free deployments**
- **Runtime SDKs**

ArcGIS

- **Deployment license required** 
	- **Named user or license string**
- **Based on capability Standard Standard**

#### **Basic** • All capabilities of Lite • Editing of private data\* • Navigation • All capabilities of Basic • Access to additional data • KML, Shapefiles, CADRG, J2K, TIFF, GeoTIFF, PNG, DTED … • Advanced Editing • Utility Network **Lite** • View maps/scenes/lyrs from • Routing, Place finding, geocoding

#### **Advanced**

- All capabilities of Standard
- Analysis (177)
- Advanced 3D (33)
- Advanced Spatial Analysis (156)
- Advanced Network (10)

## **Deploying Solutions (3/3)**

### **Extending ArcGIS**

• **A commercial license for the product you are extending is required**

- **Custom app that extends our SaaS - ArcGIS Online required**
- **Add-ins and custom configurations in Pro - ArcGIS Pro and applicable extensions required**
- **SOIs and SOEs – ArcGIS Enterprise required**

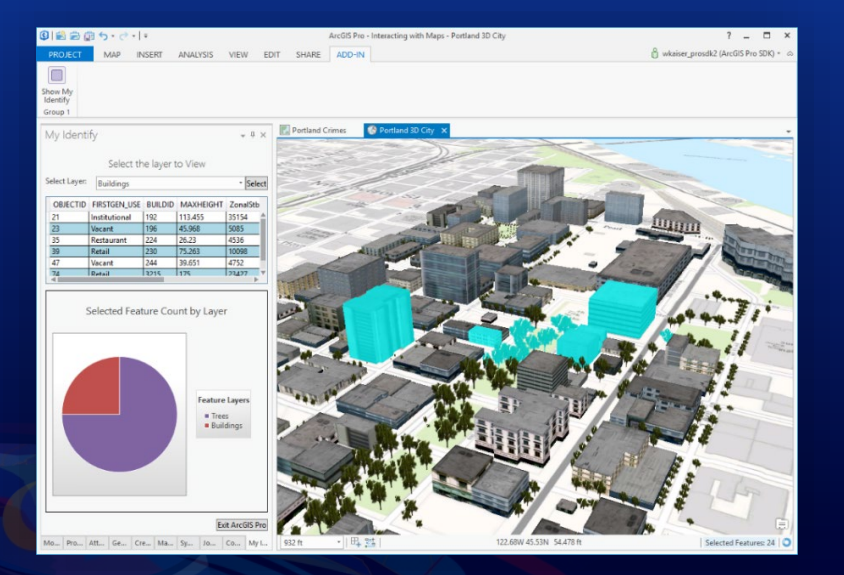

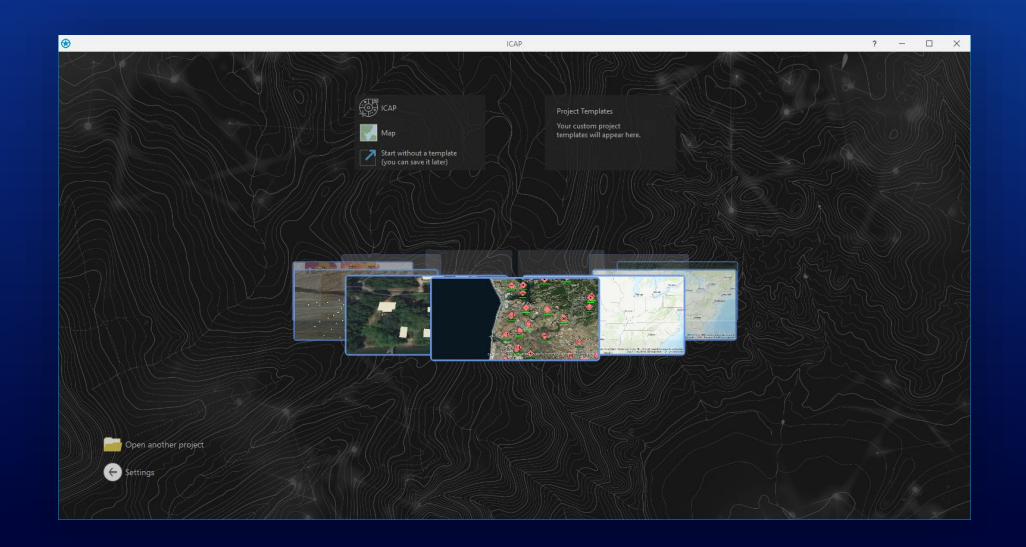

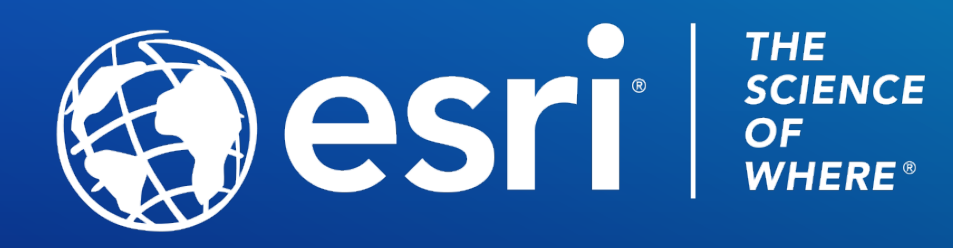

Copyright © 2021 Esri. All rights reserved.